**◈ 현장지원 시스템 (SRM)사용 중 재설치가 필요한 경우 아래의 순서로 기존 프로그램을 삭제한 후 설치 하시기 바랍니다.**

1. 인터넷 익스플로러의 주소창에 "srm.hdel.co.kr"을 입력한 후 삭제 프로그램을 다운로드 받습니다.

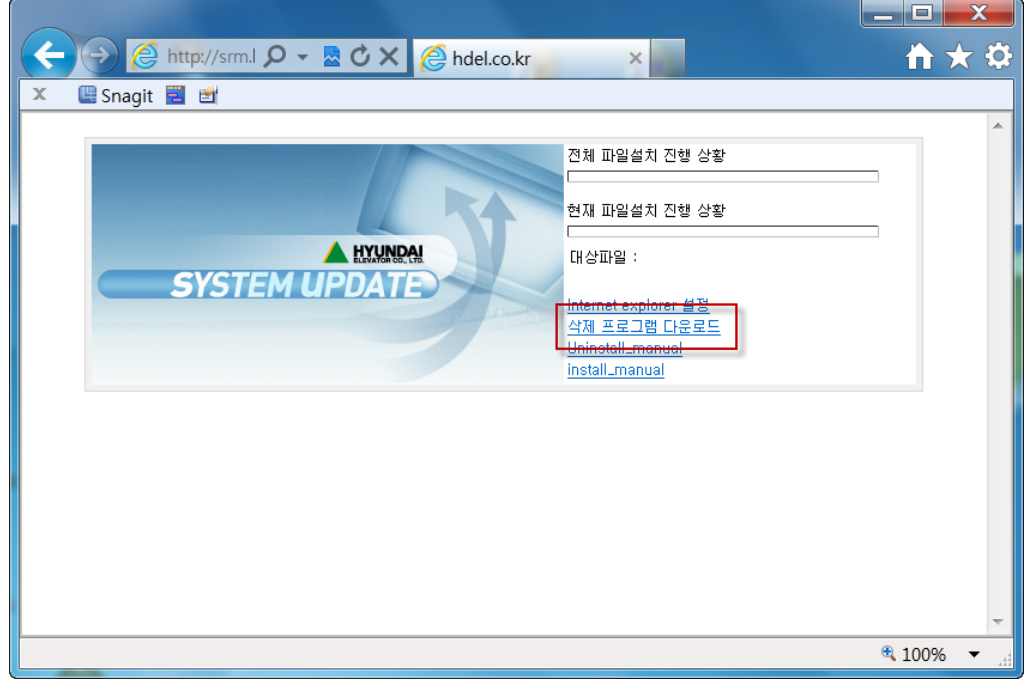

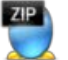

2. Uninstall\_manual.zip 파일의 압축을 관리자 권한으로 압축을 풉니다.(XP<sup>의</sup> 경우 일반 압축풀기)

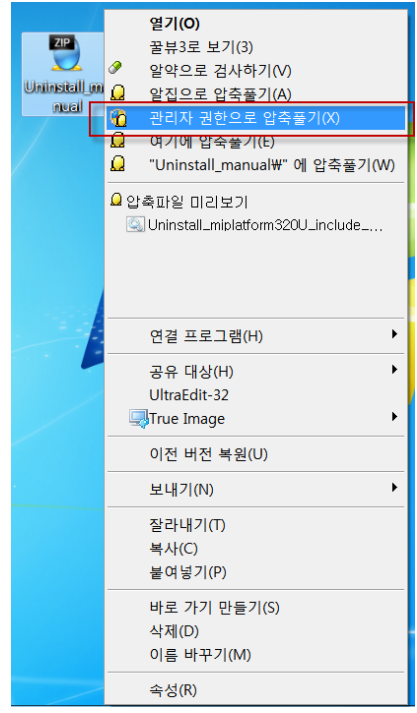

3. "Uninstall\_miplatform320U\_include\_Reg.bat" 파일을 선택한 후 오른쪽 마우스 버튼을 이용하여 관리자 권

현장지원(SRM) 삭제 안내

한으로 실행 합니다.

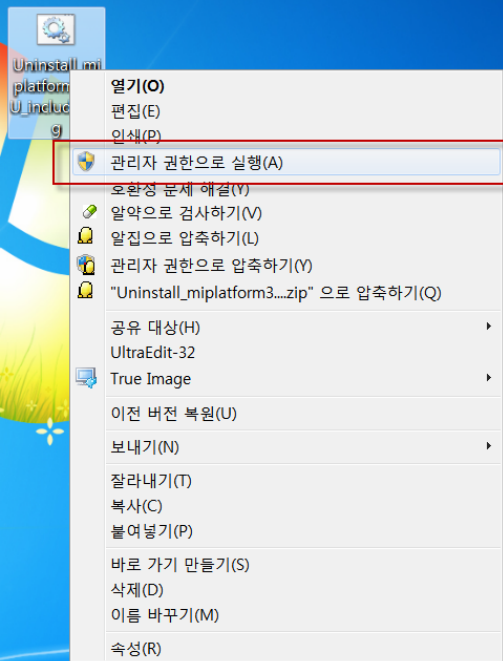

4. 삭제 과정이 보여지고 난 후 모든 프로그램이 삭제 됩니다

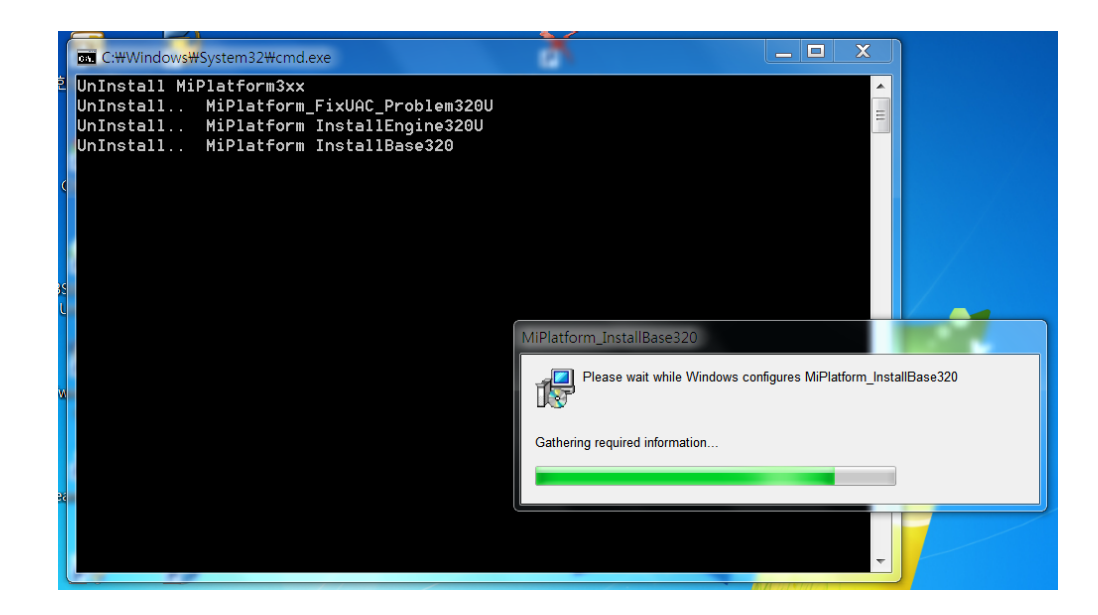

**▶ 재설치를 원할 경우 "srm.hdel.co.kr"에 접속하여 install\_manual을 참조하여 설치 합니다.**